## Modifier les génériques des films et l'écran d'accueil

Dans le cadre d'un festival ou d'ateliers, on peut souhaiter que tous les films créés commencent et/ou finissent tous par le même **générique**. Par défaut, le début et la fin des films créés est un écran noir de quelques secondes.

Pour les modifier :

- Choisir un générique de début ou de fin (logo du festival, copyrights de films utilisés, etc) et l'encoder comme toutes les vidéos ajoutées dans un nouveau corpus. (Voir la marche à suivre pour l'encodage de vidéos)

- Copier ces quelques secondes de film dans le dossier « cooker » du dossier MashUpTable77 sur le bureau.

Pour remplacer l'écran noir au début de chaque film, nommer la vidéo DEBUT. Attention, avant de remplacer le générique par défaut, penser à le copier-coller sur le bureau

Pour remplacer l'écran noir à la fin de chaque film, nommer la vidéo FIN. Attention, avant de remplacer le générique par défaut, penser à le copier-coller sur le bureau

En fin d'emprunt de la table MashUp, merci de faire en sorte que les génériques de début et de fin (copiés-collés préalablement sur le bureau) soient à nouveau l'écran noir de quelques secondes, afin que l'emprunteur suivant en bénéficie.

Pour changer l'écran d'accueil (lorsque la table est inutilisée et entre les manipulations pendant un atelier), encoder une vidéo comme toutes celles qui sont ajoutées au logiciel MashUp (Voir la marche à suivre pour l'encodage de vidéos)

- Copier cette vidéo dans le dossier « cooker » du dossier MashUpTable77 sur le bureau - La nommer fondecran

A vous de voir si vous souhaitez que le vidéo soit sonore ou pas (y être attentif au moment de l'encodage).

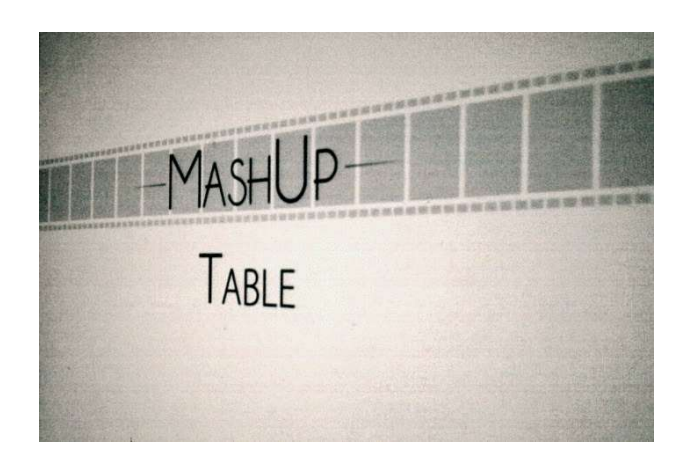